### SISTEME DE CALCUL ÎN TIMP REAL

Laboratorul IV – Sisteme de calcul pe bază de micro – computer utilizate în Ingineria Electrică

Drd. Ing. Pintilie Lucian – Nicolae

e-mail: Lucian.Pintilie@emd.utcluj.ro

# SISTEME CU MICRO – COMPUTER ȘI<br>UTILIZAREA ÎN INGINERIA ELECTRICĂ

#### SISTEME CU MICRO – COMPUTER ȘI UTILIZAREA ÎN INGINERIA ELECTRICĂ

• Procesele și fenomenele din aria disciplinară a Ingineriei Electrice, (pe lângă partea de comandă și control), necesită de asemenea o largă varietate de alte operații logice / digitale, în scopul deservirii aplicațiilor precum:

✓Preluarea informațiilor de la alte sisteme (secundare) de calcul;

- ✓Schimbului de date între echipamente (comunicații);
- ✓Centralizarea informațiilor preluate;

✓Sincronizarea și coordonarea sarcinilor de lucru la nivel global;

#### SISTEME CU MICRO – COMPUTER ȘI UTILIZAREA ÎN INGINERIA ELECTRICĂ

• În scopul deservirii altor operații digitale decât cele destinate comenzii și controlulului, se utilizează MICRO–CALCULATOARELE sau MICRO-COMPUTERELE. Aceste sisteme de calcul prezintă:

✓Micro-procesor cu set redus de instrucțiuni (ex. ARM – RISC); ✓Sistem de operare (ex. Embedded Linux / Windows CE); ✓Interfețe de comunicare (ex. Ethernet, Wi-fi, Bluetooth, SPI, I2C); ✓Intrări și ieșiri digitale de uz general (eng. GPIO / Interrupt I/O);

## SISTEME CU MICRO – COMPUTER ȘI<br>UTILIZAREA ÎN INGINERIA ELECTRICĂ

- Câteva exemple de astfel de sisteme de calcul utilizate în mod frecvent în Ingineria Electrică ar fi:
- √Intel Galileo / Edison / Atom / NUC;
- √Raspberry PI;
- √Orange PI;

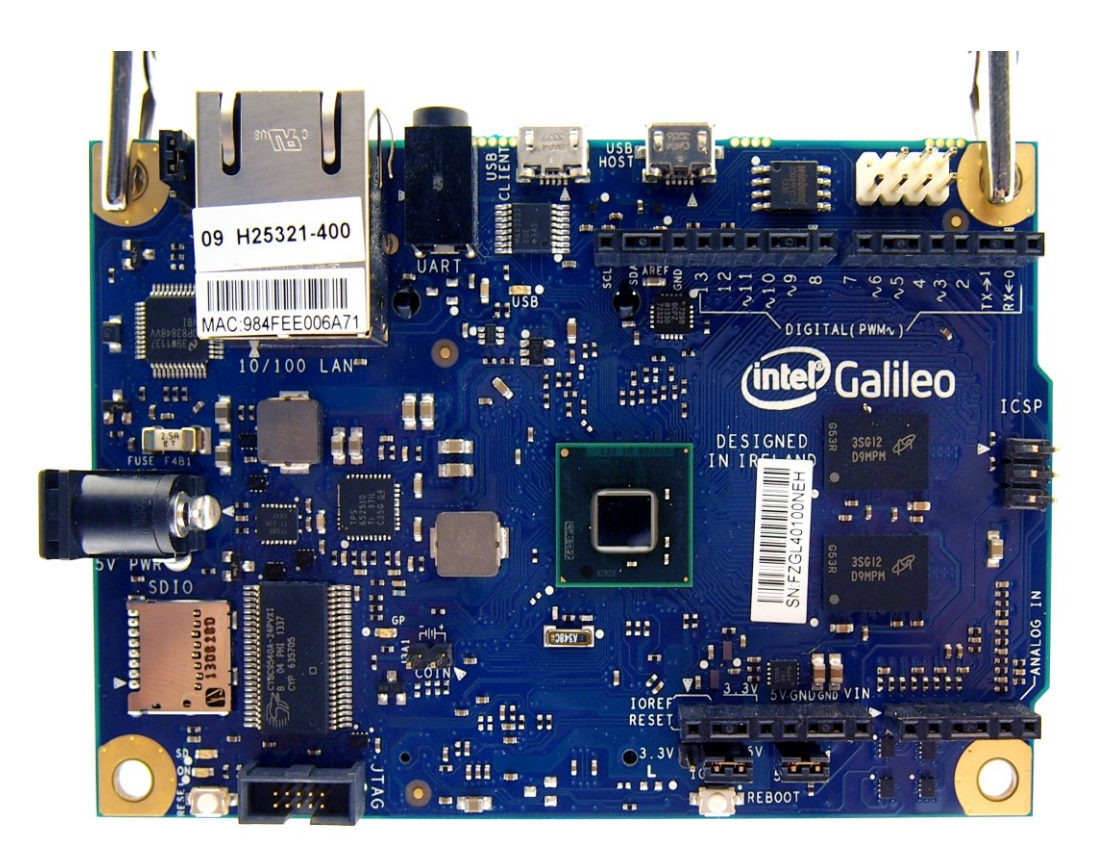

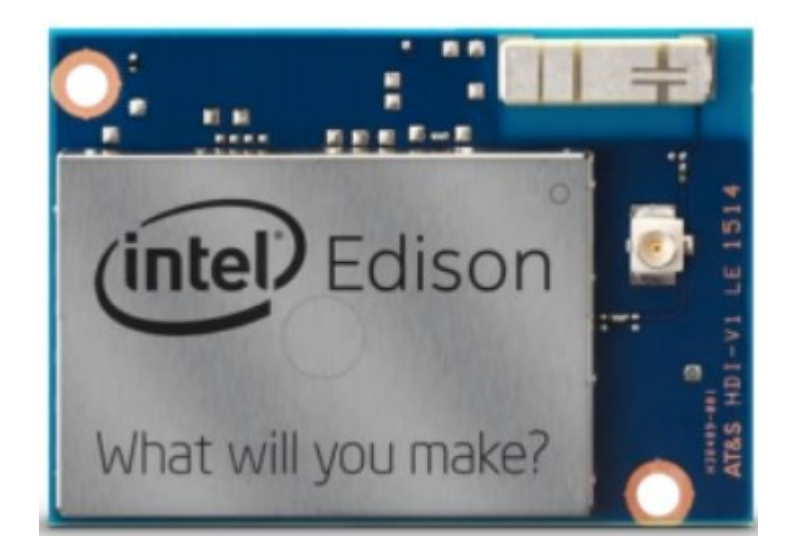

#### Intel Galileo Gen II Intel Edison

https://en.wikipedia.org/wiki/Intel\_Galileo#/media /File:Embedded\_World\_2014\_Intel\_Galileo\_01.jpg

https://upload.wikimedia.org/wikipe dia/commons/4/49/Intel-Edison2.png

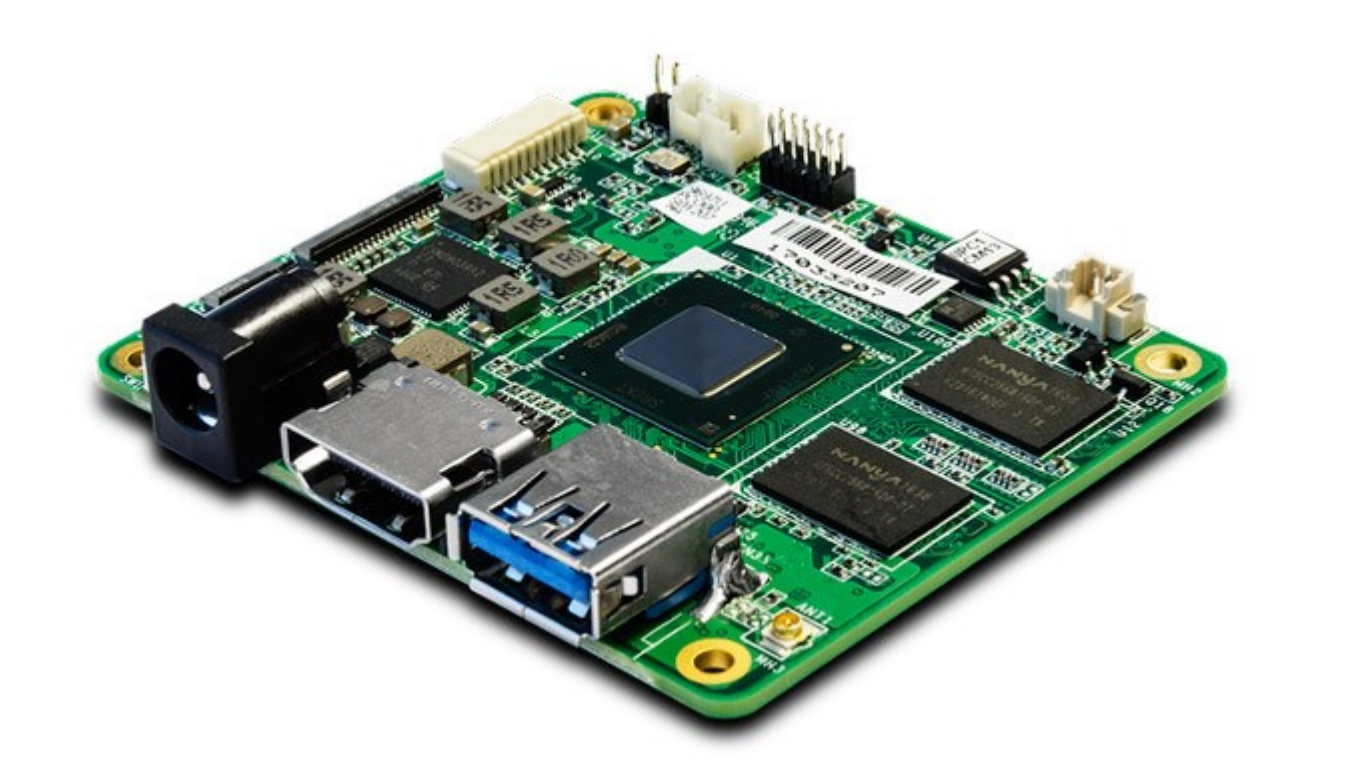

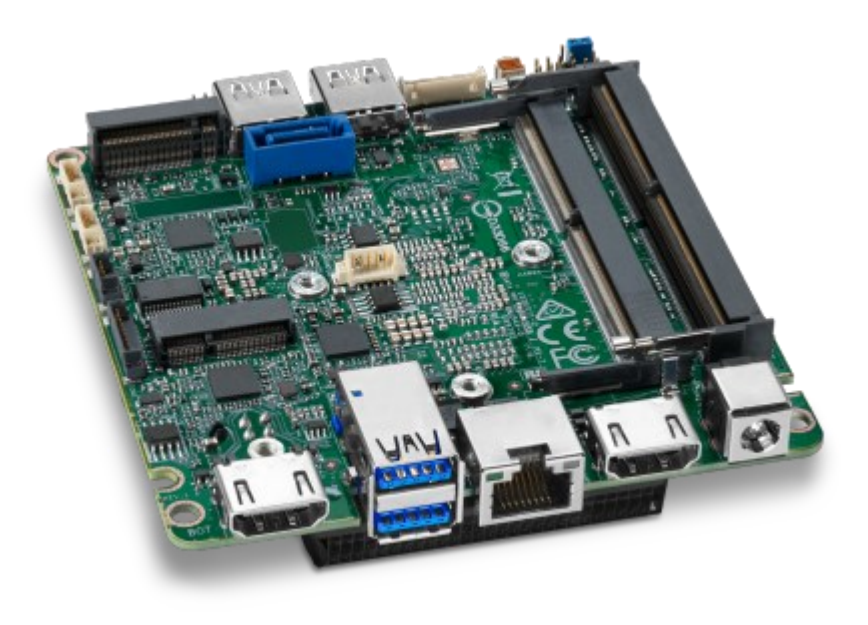

### Quad-Core Intel Atom x5 Intel NUC

https://hothardware.com/news/up-core-devboard-boasts-quad-core-intel-atom-x5-grunt-tochallenge-raspberry-pi

https://www.intel.com/content/www /us/en/products/boardskits/nuc/boards/nuc7i3dnbe.html

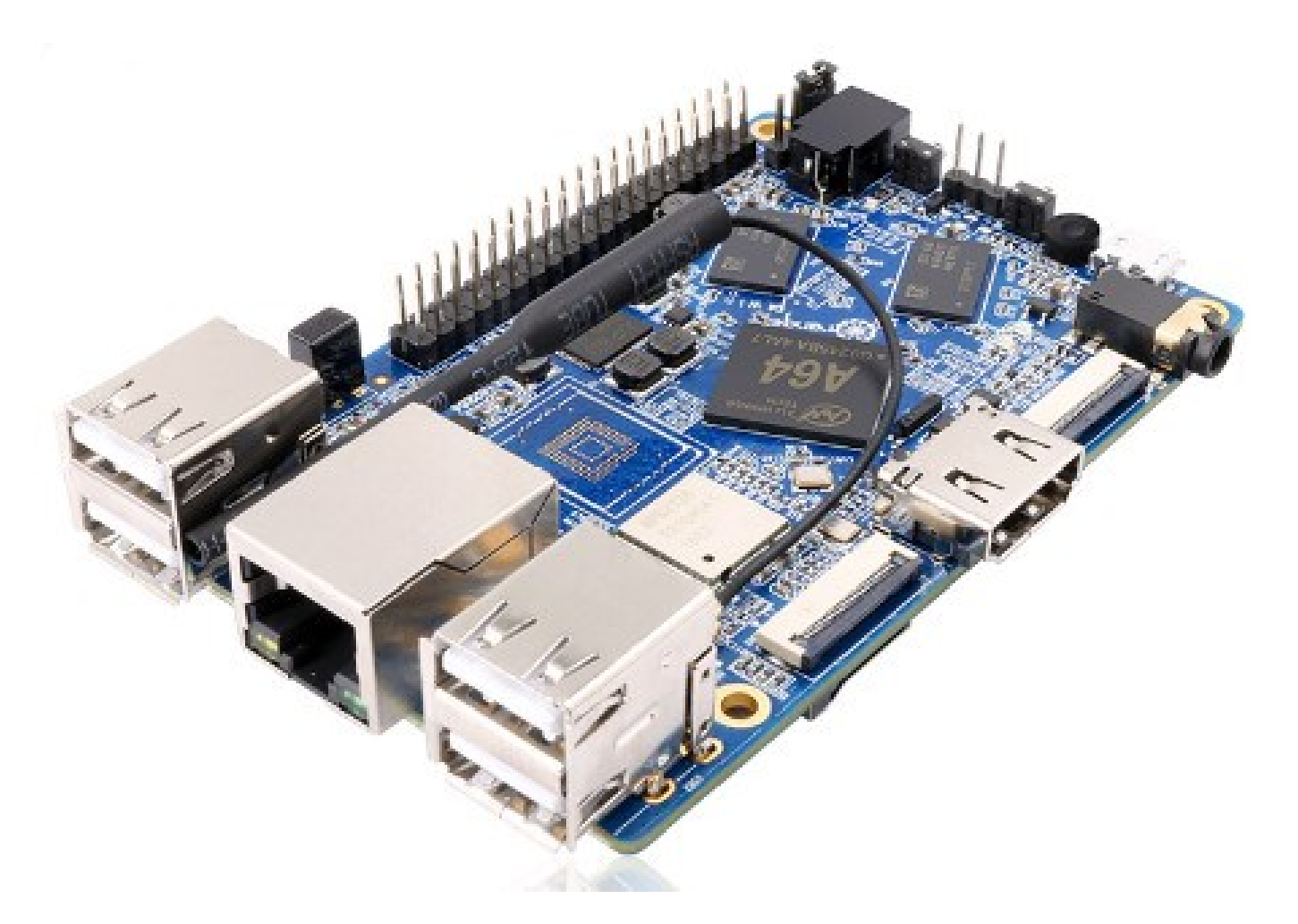

## Orange PI

http://linuxgizmos.com/latest-orange-pi-offers-quad-a53-cores-and-2gb-of-ram/

### Raspberry PI 4 Model B

https://en.wikipedia.org/wiki/Raspberry\_Pi#/media/File:Raspberry\_Pi\_4\_Model\_B\_-\_Side.jpg

Responsible de la California de la

### METODE DE UTILIZARE ȘI LIMBAJE DE PROGRAMARE UTILIZATE

#### METODE DE UTILIZARE ȘI LIMBAJE DE PROGRAMARE UTILIZATE

• În majoritatea cazurilor, micro-computerul deservește următoarele roluri funcționale în echipamentele dedicate:

✓Server de aplicație dedicat (ex. instrumentație SCADA); ✓Server de comunicație (ex. rutarea diverselor protocoale); ✓Centralizator de informații (ex. server de baze de date SQL); ✓Server WEB pentru interfațarea proceselor de la distanță; ✓Interfață hardware de interacțiune (touchscreen + interfață);

#### METODE DE UTILIZARE ȘI LIMBAJE DE PROGRAMARE UTILIZATE

- Aproape în toate aplicațiile menționate anterior, NU ESTE ABSOLUT NECESARĂ UTILIZAREA INTERFEȚEI GRAFICE. Astfel, în marea majoritate a aplicațiilor se preferă sistemele de operare de tip UNIX / LINUX, care pot funcționa independent de interfața grafică, în schimb sistemul de calcul poate fi accesat de la distanță printr-o consolă de comandă (ex. SSH) sau printr-o interfață WEB (ex. Node-RED). Există deci următoarele metode de programare și gestionare:
- ✓Programarea în mod direct prin limbaj Python;
- ✓Programarea în mod indirect din mediul Matlab Simulink;
- ✓Programarea în mod indirect cu ajutorul platformei WEB Node-Red;

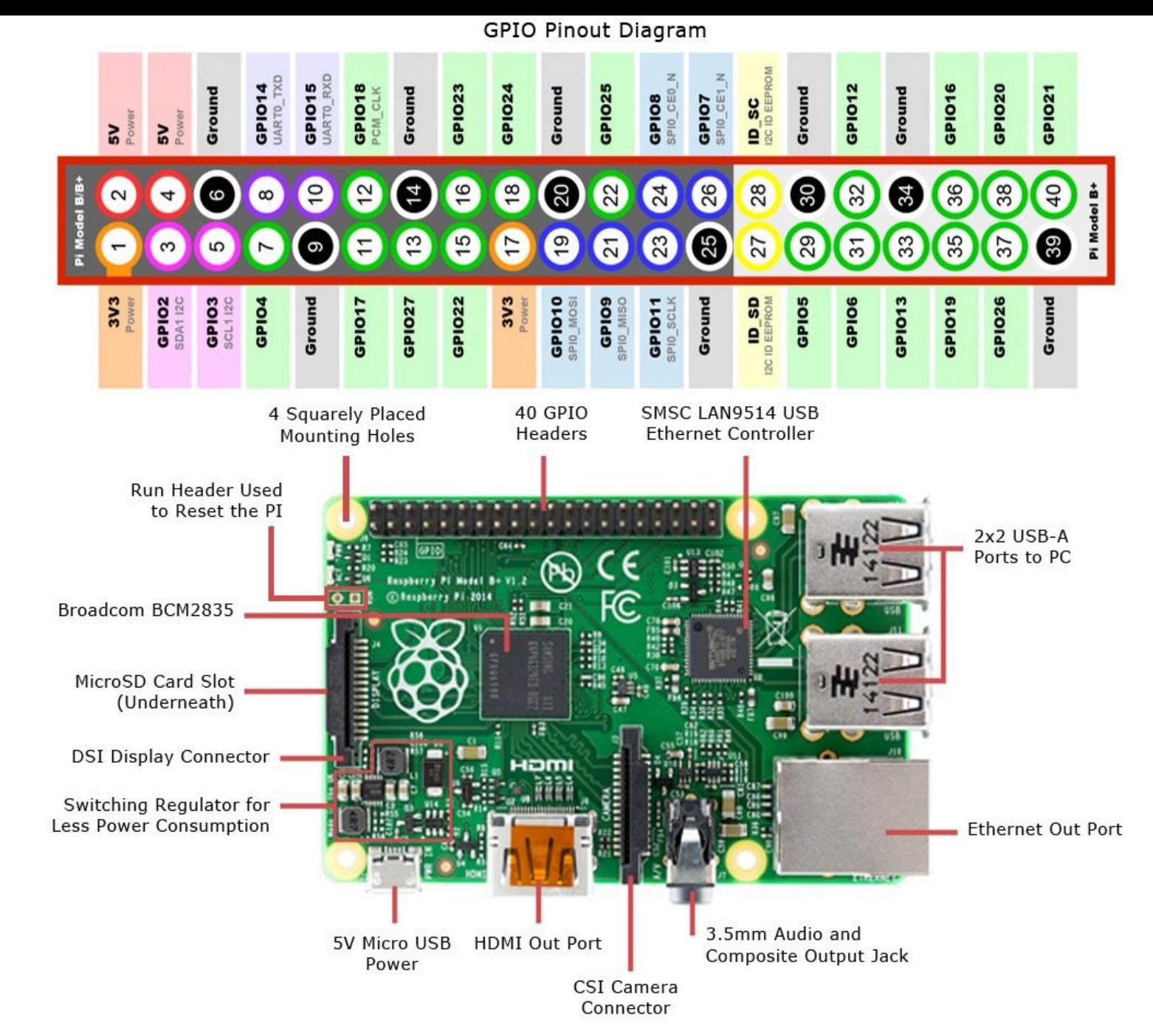

https://www.jameco.com/Jameco/workshop/circuitnotes/raspberry-pi-circuit-note.html

#### **Montaj experimental**

INS A

no

#### Protocol SSH – accesarea consolei de comandă la distanță

```
- \Box國
                             pi@raspberrypi-8B6q9k2QAe: ~
pi@raspberrypi-8B6q9k2QAe:~ $ uname -a
Linux raspberrypi-8B6g9k2QAe 4.14.79-v7+ #1159 SMP Sun Nov 4 17:50:
20 GMT 2018 armv71 GNU/Linux
pi@raspberrypi-8B6g9k2QAe:~ $ uname -r
4.14.79 - v7 +pi@raspberrypi-8B6g9k2QAe:~ $ uname
Linux
pi@raspberrypi-8B6g9k2QAe:~ $
```
#### PYTHON

**Calculatorul** gazdă

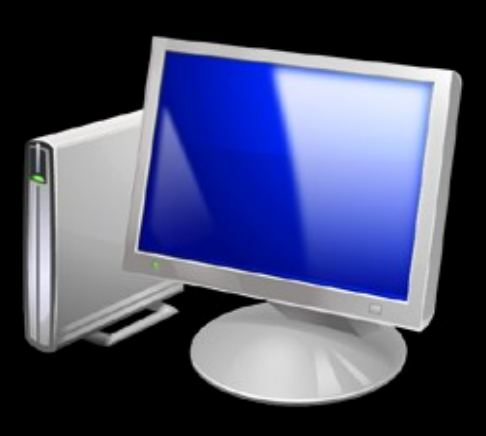

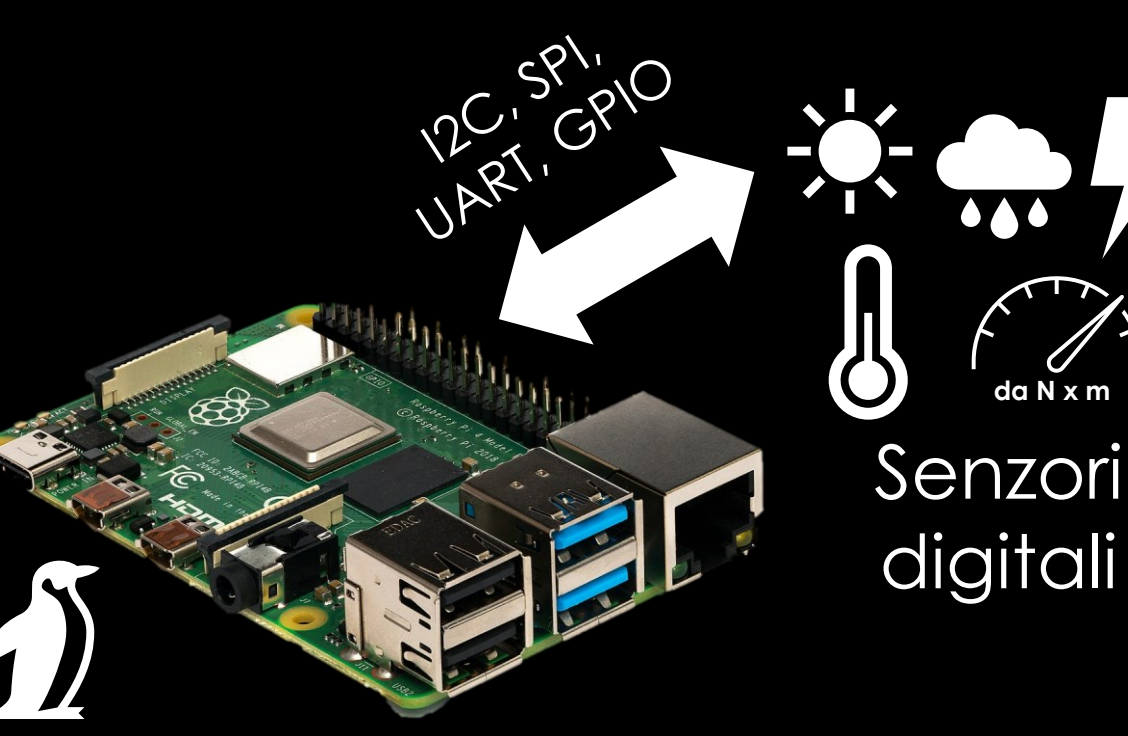

#### RaspBerry PI cu sistem de operare - Linux

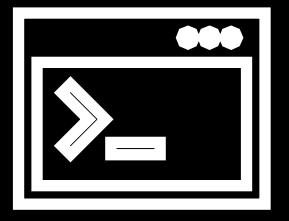

Consola de comandă

TCP / IP - SSH

accesată de la distanță prin protocol SSH

#### Redactarea unui program în limbaj Python

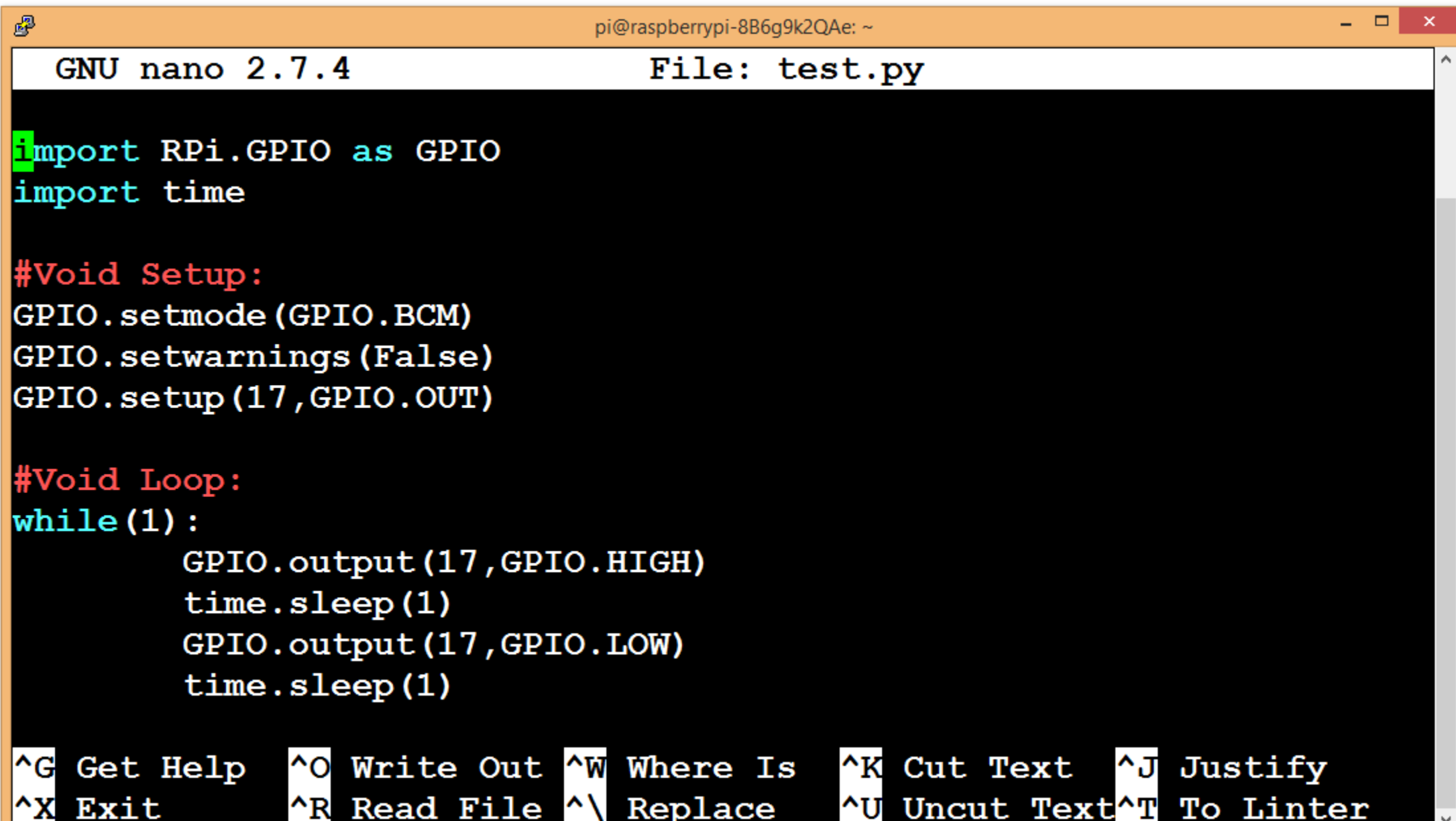

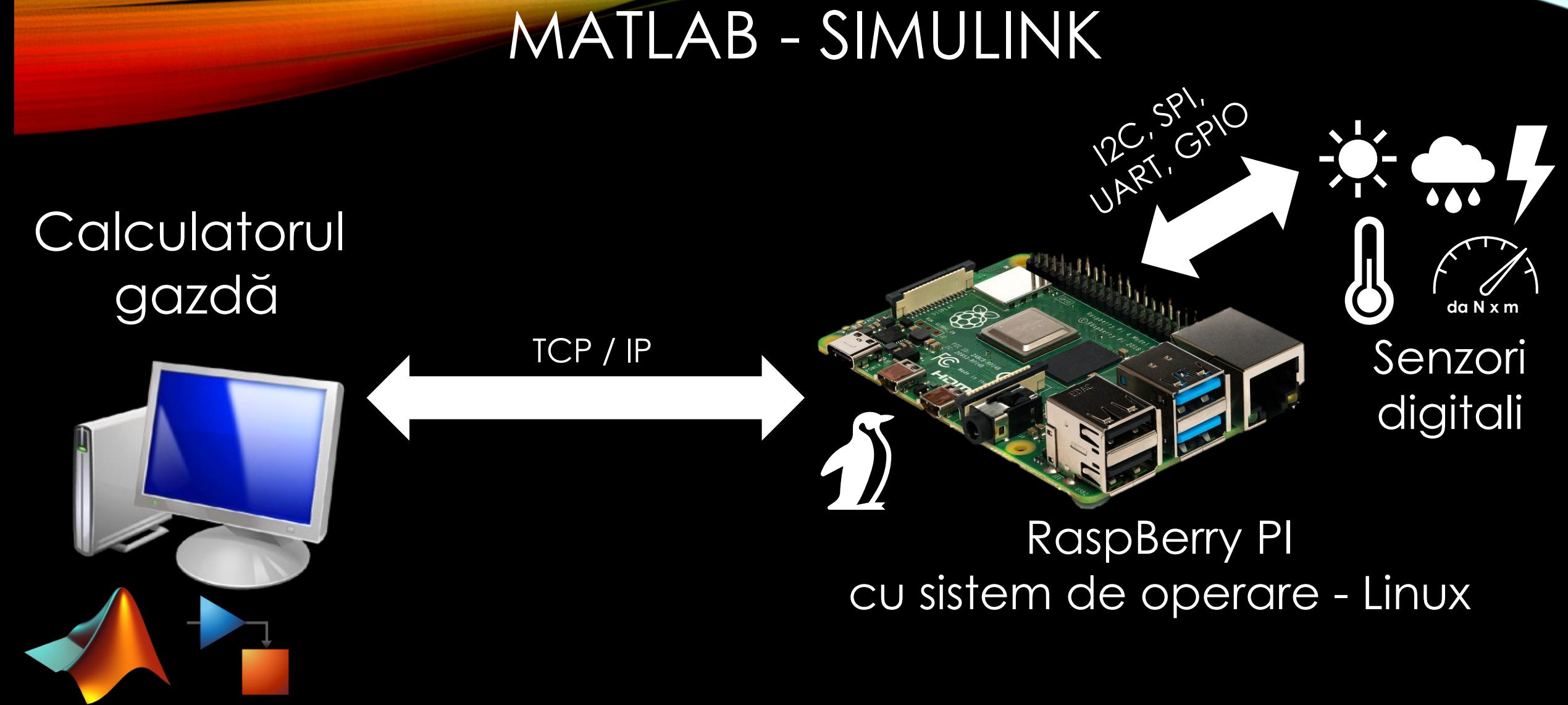

Mediul de simulare Matlab - Simulink

#### Implementarea aplicațiilor sub formă de model Simulink

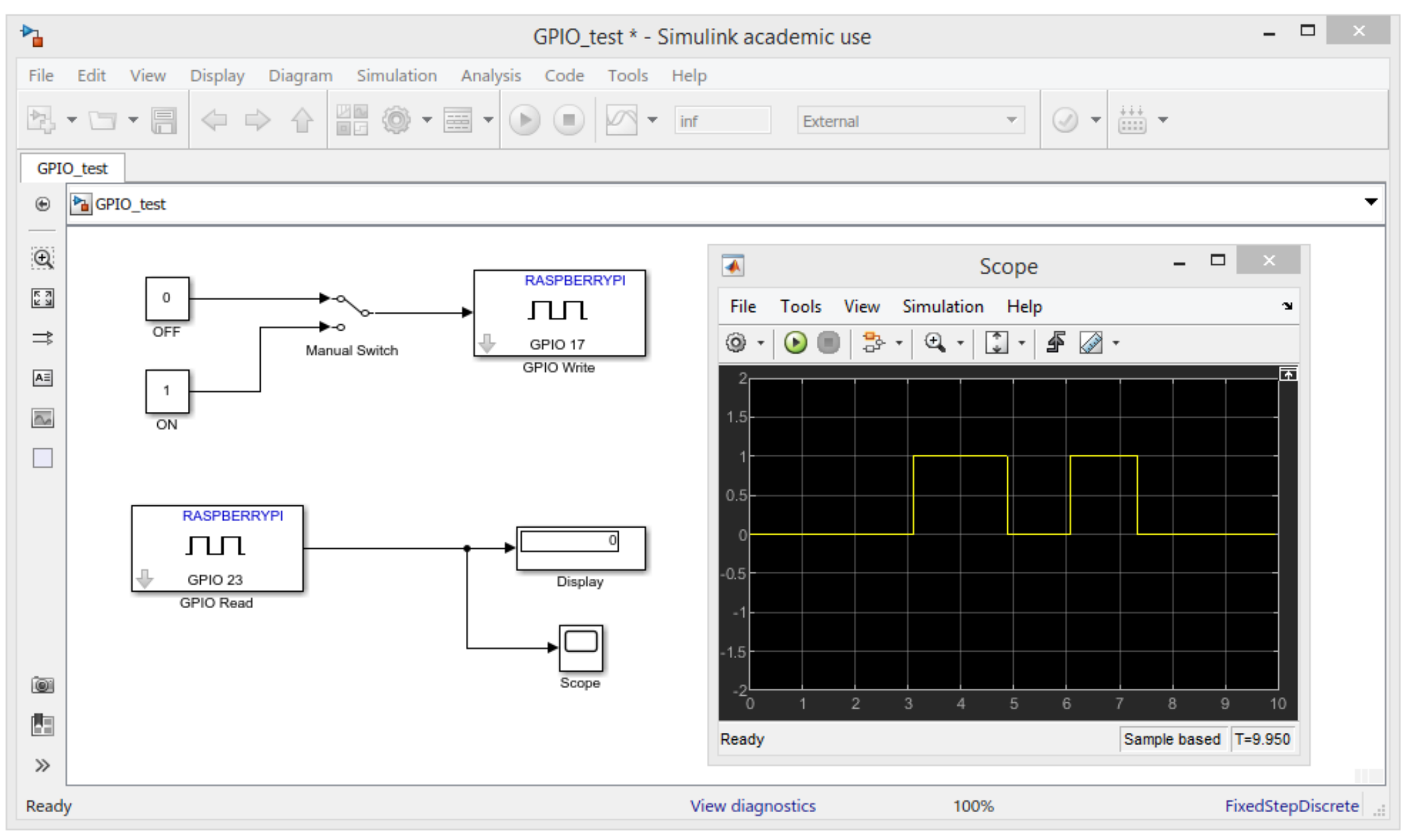

#### NODE - RED

TCP / IP - HTTP

**Calculatorul** gazdă

**da N x m** Senzori digitali

 $\bullet\spadesuit\bullet$ 

#### RaspBerry PI cu sistem de operare – Linux și Node - Red

UART SPIIO

 $\sqrt{\frac{1}{2}}$ Program de navigare WEB

#### Implementarea aplicațiilor în platforma WEB - NodeRed

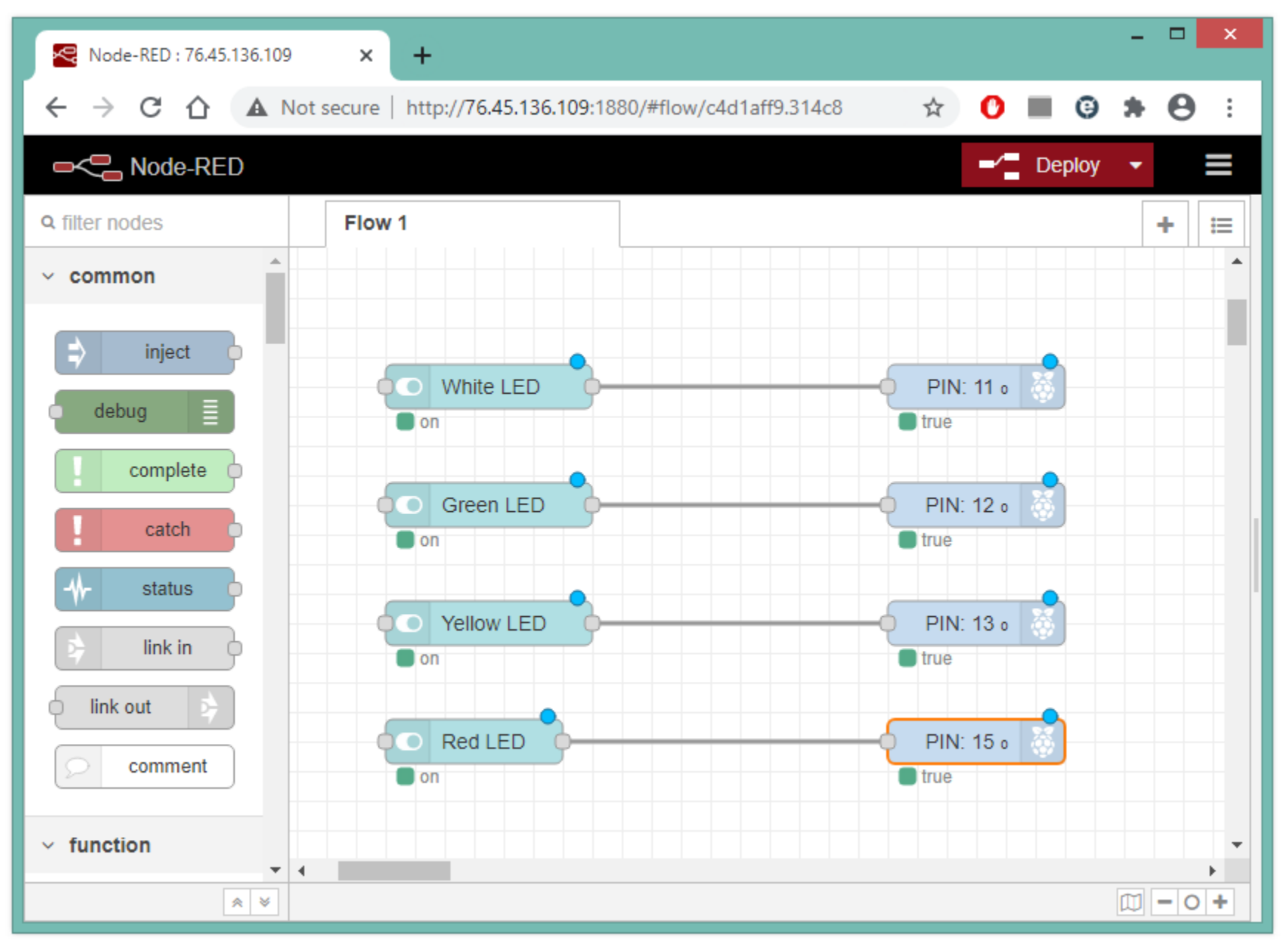

#### Implementarea aplicațiilor în platforma WEB - NodeRed

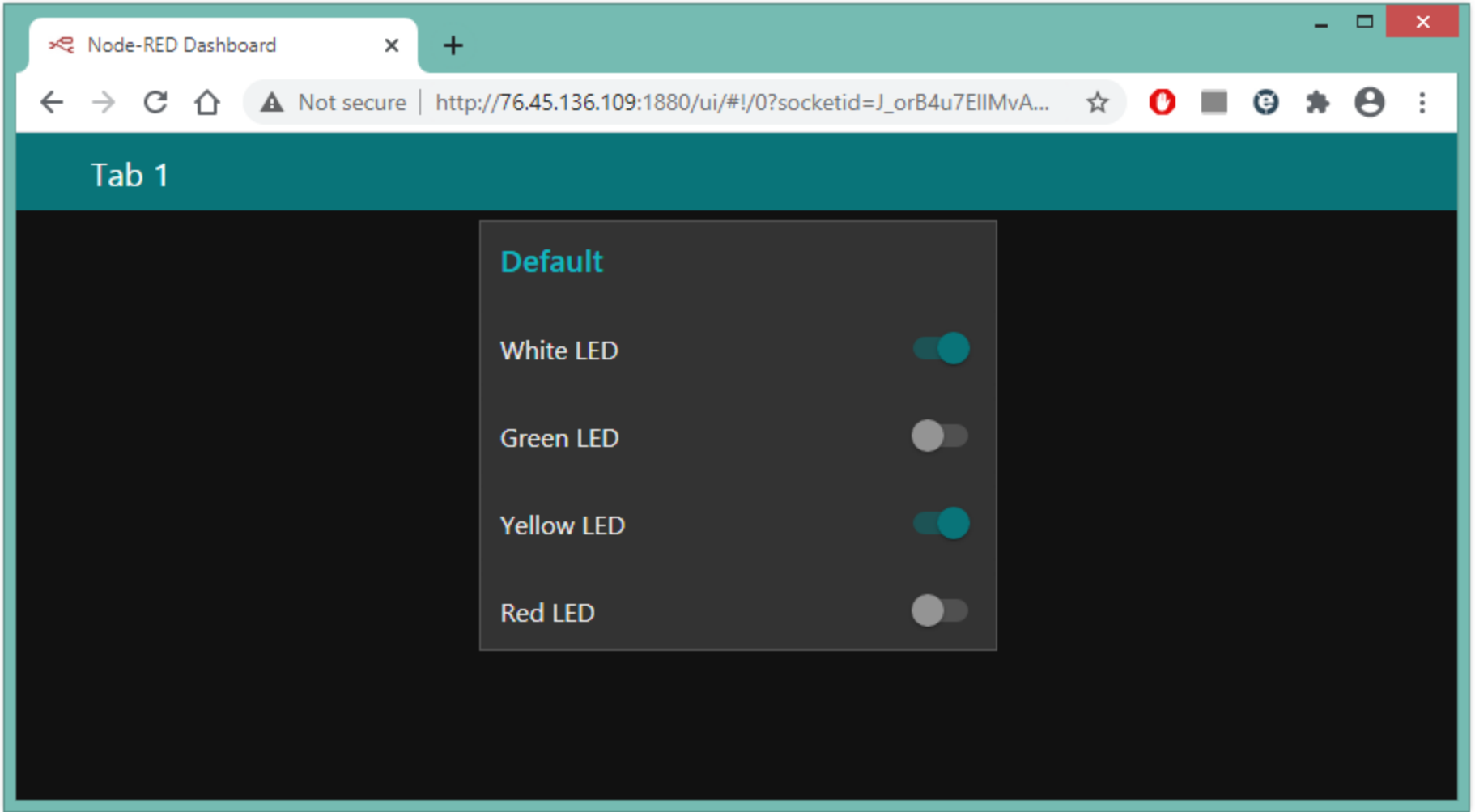

### DEMONSTRATIE

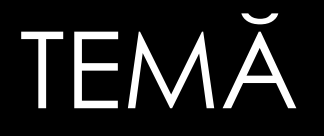

- Pe baza materialelor prezentate, precizați:
- 1. Diferențele dintre un micro controller și un micro computer;
- 2. Rolul funcțional al micro computerului într-un echipament;
- 3. Un exemplu de aplicație în care ați utiliza micro computerul;